# CLASSROOM INFORMATION: HIDDINGH COMMERCE LT

## EQUIPMENT

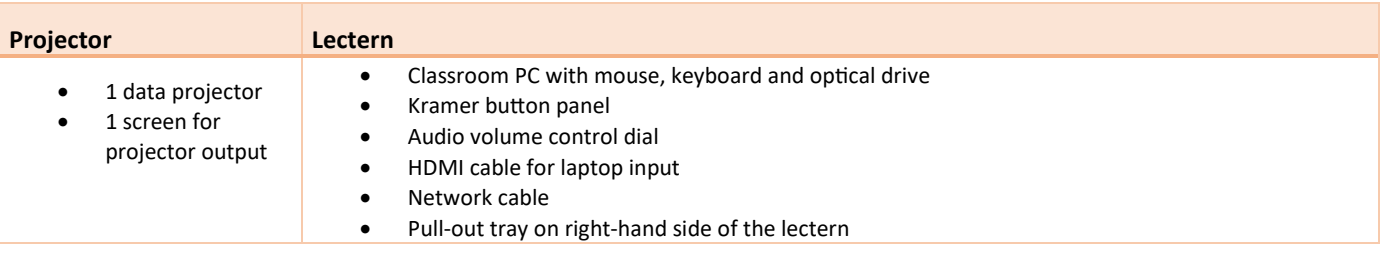

## LIGHTING

Use the light switches on the teaching wall to adjust the lighting as needed.

## DATA PROJECTOR

#### 1. SETTING UP THE SCREEN

Use the dial next to the green board to set the screen at the required height.

#### 2. OPERATING THE PROJECTOR

Use the **POWER ON / POWER OFF** buttons on the lectern Kramer button panel to turn the projector on or off.

NOTE: THE PROJECTOR MAY TAKE A MINUTE TO WARM UP BEFORE YOU CAN USE IT. IF IT'S RECENTLY BEEN SWITCHED OFF, WAIT A FEW MINUTES BEFORE SWITCHING IT ON.

#### 3. SELECTING AN INPUT

By default, the classroom PC is projected. When you connect your laptop using the HDMI cable, the projector switches to your laptop.

#### 4. USING THE CLASSROOM PC

The classroom PC is built into the lectern.

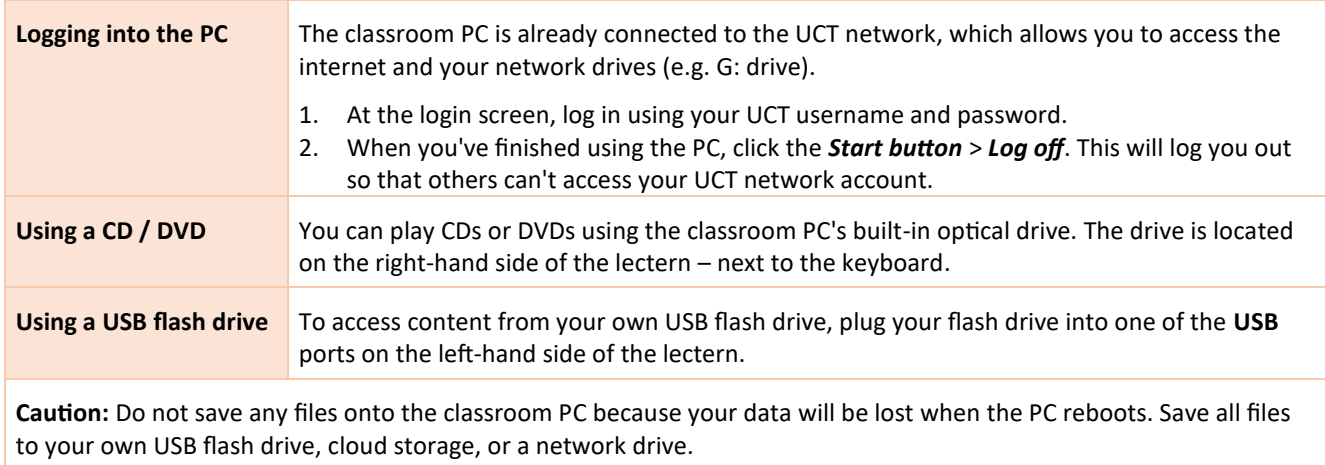

# 5. CONNECTING YOUR LAPTOP TO THE DATA PROJECTORS

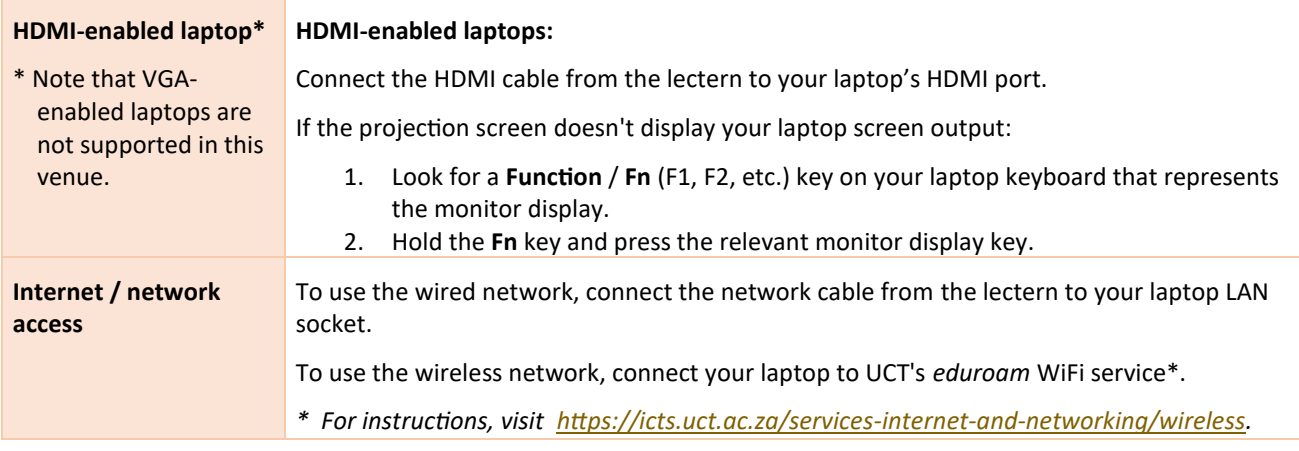

# AUDIO LEVELS

Use the **PC** dial on the lectern to adjust the audio level of the classroom PC or the laptop you have connected. You can also use the PC / laptop's built-in volume control.

## PACKING UP

- 1. If your class is the last before Meridian or at the end of the day, turn off the data projector.
- 2. If you've used the classroom PC, log out by clicking the *Start button* > *Log off*.
- 3. Remove all devices you've plugged into the lectern, such as your flash drive or laptop.
- 4. Store the chalk and the chalk duster on the rail under the green board (i.e. not the lectern).
- 5. Turn off the room lights if there are no more lectures in the venue after yours.

#### NEED HELP?

Contact Moeneeb Dalwai for assistance, either via email [\(Moeneeb.Dalwai@uct.ac.za\)](mailto:Moeneeb.Dalwai@uct.ac.za), or by phoning 021 650 7155.